## **Setup**

When you finished the [basic install](https://gemstracker.org/wiki/doku.php?id=userzone:quickstart), you can continue to setup the system.

## **Connect your Limesurvey installation to your gemstracker installation**

- Go to **Setup** > **Survey Sources** > **New**
- Fill in the form and choose **Save**

From: <https://gemstracker.org/wiki/> - **GemsTracker**

Permanent link: **<https://gemstracker.org/wiki/doku.php?id=userzone:setup&rev=1345807169>**

Last update: **2020/03/12 12:08**

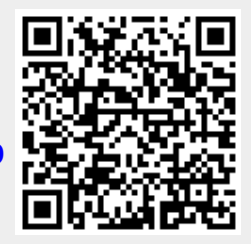